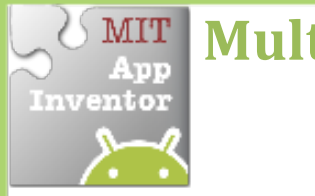

# **MIT | Multiple Screens**

#### Use multiple screens in your app. Get the next screen by clicking a button.

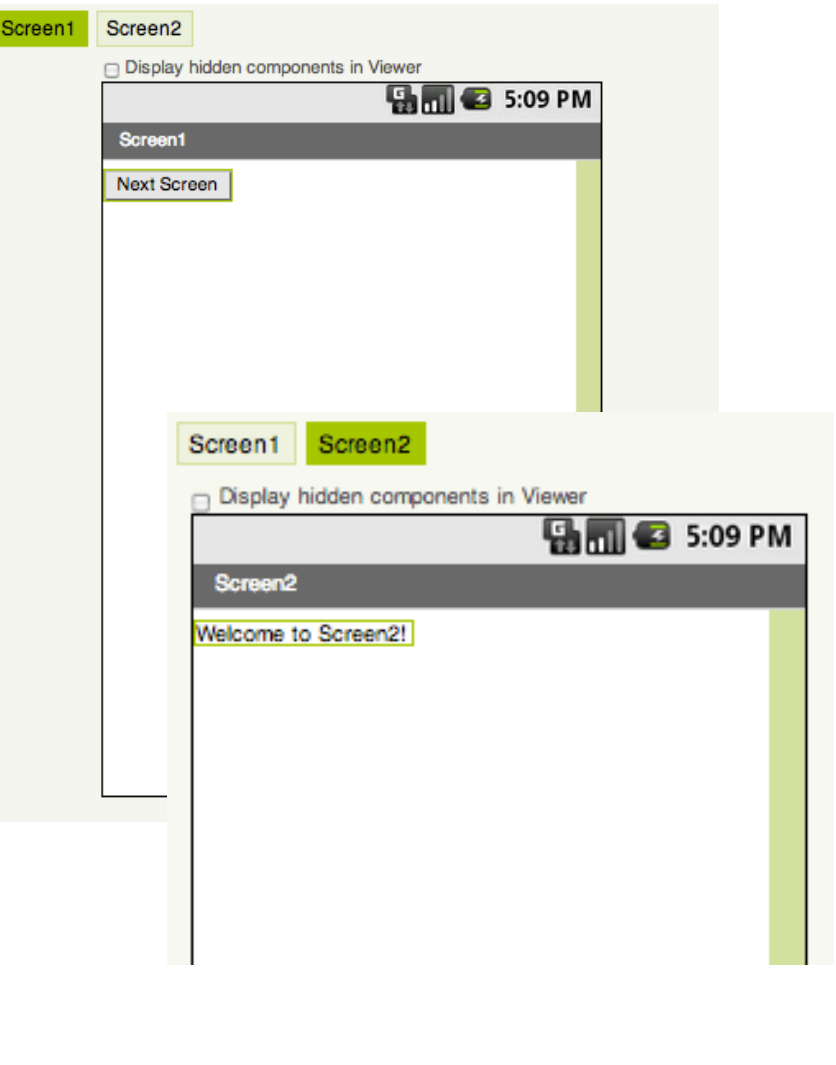

## **Getting Ready**

You will need these components in your design screens:

- **Screen1: Button**
- **Screen2: Label**

## **Blocks Editor**

(For Screen1)

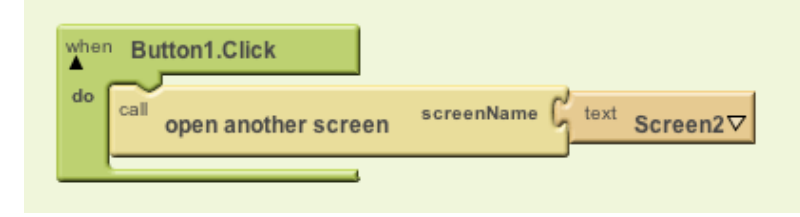

### **What Does it Mean?**

**Open another screen takes in a text block. The** text inside this block is the name of another screen. When the button is clicked, Screen2 will be opened.

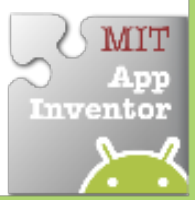